## **РЕШЕНИЕ**

# ОБЩЕГО ЛИНЕЙНОГО ДИОФАНТОВА УРАВНЕНИЯ. ПОСТРОЕНИЕ И ИССЛЕДОВАНИЕ МОДЕЛИ **B MS EXCEL**

Предположим, что  $a_1, a_2, ..., a_n, c -$ обозначают целые числа, а  $H O\Box(a_1, ..., a_n)$  наибольший общий делитель чисел  $a_i$ , где  $1 \le i \le n$  и не все числа  $a_i$  равны нулю.

Уравнение вида  $a_1x_1 + a_2x_2 + ... + a_nx_n = c$ , разрешимое в целых числах, называется линейным диофантовым уравнением.

С помощью алгоритма Евклида можно доказать, что диофантово уравнение

 $a_1x_1 + a_2x_2 + ... + a_nx_n = \text{HOA}(a_1, a_2, ..., a_n)$ всегда разрешимо, следовательно, справедливо следующее утверждение.

Критерий разрешимости: для существования решения в целых числах этого уравнения необходимо и достаточно, чтобы число с делилось на НОД $(a_1, ..., a_n)$ .

Существует несколько типов задач, которые сводятся к решению диофантовых уравнений. К таковым, например, относятся:

- задачи по размену суммы денег купюрами определенного достоинства;

- задачи на переливание.

Рассмотрим алгоритм нахождения решения на частном примере уравнения

 $18x + 42y + 10z = 14$ 

 $a_1 = 18$ ;  $a_2 = 42$ ;  $a_3 = 10$ ;  $c = 14$ . Легко угадывается решение:  $(x = 0; y = 2;$  $z = -7$ ).

Очевидно, что если любому целому числу, представимому левой частью уравнения, сопоставить конкретный набор (x, y, z), то действия с такими числами (сложение, вычитание, умножение на любое целое число) эквивалентны аналогичным действиям с соответствующими наборами (поэлементно). В частности, для коэффициентов уравнения числу 18 можно сопоставить набор (1, 0, 0), так как  $18 \cdot 1 + 42 \cdot 0 + 10 \cdot 0 = 18$ , для числа 42 - набор (0, 1, 0), а для числа 10 набор (0,0,1).

Найдем число 2 = НОД(18, 42, 10) и целочисленное решение уравнения

 $18x + 42y + 10z = 2$ .

Используем свойства:

 $H O\Pi(a_1, a_2, a_3) = H O\Pi(H O\Pi(a_1, a_2), a_3)$ для последовательного определения НОД чисел;

 $H OII(a, b) = H OII(b, r)$ , где  $r -$ остаток целочисленного деления а на b, причем  $0 \leq r < |b|$ .

Представим обобщенный алгоритм Евклида для решения диофантова уравнения в табличном виде (рисунок 1).

Знак «<sup>Т</sup>» определяет выражение, как в ячейке выше, и для наглядности используется в пассивных столбцах, не участвующих в текущих вычислениях. В каждой строке подчеркивается текущий найденный набор.

Ненулевое значение в первом столбце определяет НОД(18, 42, 10) = 2. Соответствующий набор  $(x = -4, y = 2, z = -1)$ определяет частное решение уравнения  $18x + 42y + 10z = HO<sub>4</sub>(18, 42, 10)$ . Правая часть исходного уравнения делится на НОД

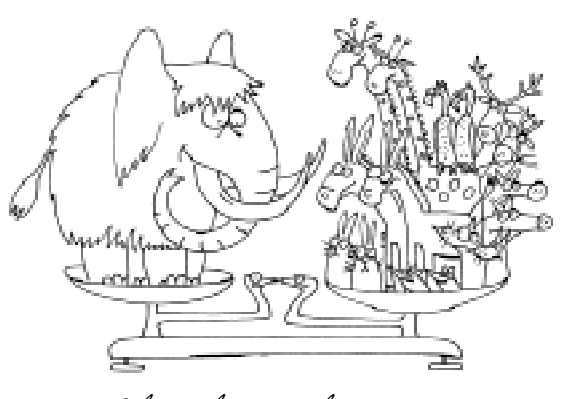

... quo chaninobo y pabnenue ... bcerga pazpemumo ...

ШКОЛА СОВРЕМЕННОГО ПРОГРАММИРОВАНИЯ

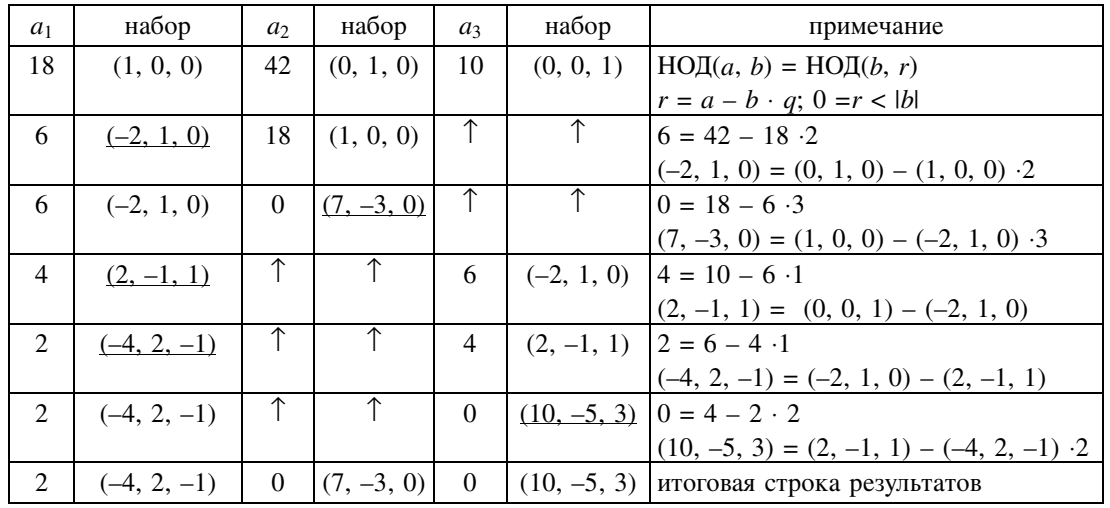

Рисунок 1.

коэффициентов, следовательно, частное решение исходного уравнения существует и определяется умножением на целочисленный коэффициент  $c/d=7$ , то есть набор ( $x = -28$ ,  $y = 14$ ,  $z = -7$ ) является частным решение исходного уравнения. Наборы при нулевых результирующих коэффициентах определяют независимые решения однородного уравнения  $18x + 42y + 10z = 0$ . Независимость наборов означает, что нельзя получить соответствующие компоненты одного набора из другого умножением на какое-либо целое число (это следует из сравнения третьих компонент в наборах). Очевидно, что решение однородного уравнения можно умножать на любую целочисленную константу, получая вновь решение. Следовательно, общее решение уравнения можно записать следующим образом.

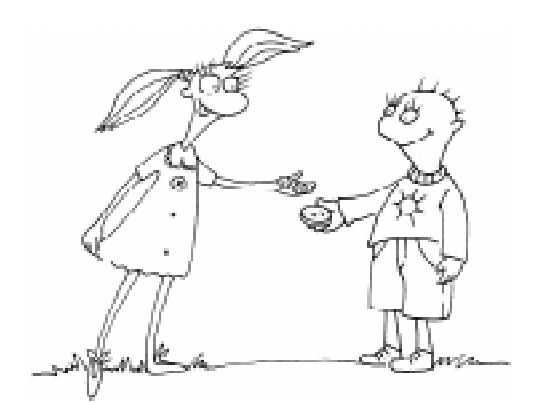

...задачи по размену суммы денег купюрами onpegenennoro gocmouncmba...

$$
x = -28 + 7 \cdot t_1 + 10 \cdot t_2
$$
  
\n
$$
y = 14 - 3 \cdot t_1 - 5 \cdot t_2
$$
  
\n
$$
z = -7 + 0 \cdot t_1 + 3 \cdot t_2
$$

где  $t_1$ ,  $t_2$  – любые целые числа

При значениях  $t_1 = 4$  и  $t_2 = 0$  решение  $(x = 0; y = 2; z = -7)$  совпадает с полученным ранее эмпирически.

#### АЛГОРИТМ РЕШЕНИЯ ДИОФАНТОВА УРАВНЕНИЯ

Ниже приводится алгоритм решения уравнения

 $a_1x_1 + a_2x_2 + \dots + a_nx_n = \text{HOJ}(a_1, a_2, \dots, a_n).$  $\Phi$ ункция NOD(n, a(), x())  $3a\delta$ amb набор Na<sub>1</sub> {1,0,...,0} Цикл $i$  от 2 до п Задать набор Na<sub>i</sub>  $\{0,0,...,0,1,0,...,0\}$ Пока  $a(i) ≠ 0$  $q = a(1)\lambda a(i)$  $t = a(i)$ ; Nt = Na<sub>i</sub> {набор временный}  $a(i) = a(1) - q^* a(i);$   $Na_i = Na_i - q^* Na_i$  ${no}$ компонентно $}$  $a(1) = t$   $Na<sub>1</sub> = Nt$ Конеи пока {набор Na<sub>i</sub> содержит решение} {однородного уравнения} Конец цикла і  $NOD = a(1)$  {HOД коэффициентов}  $x() = Na<sub>1</sub>$  ${Ha\$ {top Na}\_1 co\ ержит частное решение $}$  ${ypa$ внения $}$ конец функции

### РЕАЛИЗАЦИЯ АЛГОРИТМА HA **A3LIKE PASCAL**

```
type
  TVector = array[1..100] of Integer;
var
   n, i, a1, ai, tmp: Integer;
   a, x1, xi: TVector;
procedure SetUnitVector(var v: TVector;
                            index: Integer);
begin
  FillChar(v, SizeOf(TVector), 0);
  v[index] := 1;
end;
procedure CalculateVector(var v1, v2:
                        TVector; q: Integer);
var
   i, tmp: Integer;
begin
  for i := 1 to n do
   begin
    tmp := v2[i];v2[i] := v1[i] - q * v2[i];v1[i] := tmp; end;
end;
begin
 Write('Введите количество компонент n: ');
   ReadLn(n);
  Write ('Введите компоненты Ai через пробел: ');
  for i := 1 to n do Read(a[i]);
   ReadLn;
  SetUnitVector(x1, 1);
  a1 := a[1];for i := 2 to n do
   begin
     SetUnitVector(xi, i);
    ai := a[i];while ai \langle \rangle 0 do
     begin
       CalculateVector(x1, xi, a1 div ai);
      tmp := ai;ai := a1 \mod ai;a1 := tmp; end;
   end;
  WriteLn('HOH = ', a1);
  for i := 1 to n do Write(x1[i], ' ');
```
Реализация алгоритма на встроенном в MS Office языке Basic дана ниже.

WriteLn;

end.

#### РЕШЕНИЕ ОБШЕГО ЛИОФАНТОВА VPARHEHUS R EXCEL

Создадим в Excel модель для поиска и анализа решения общего диофантова уравнения.

Общий вид модели представлен на рисунке 2. На листе «Данные» задаются исходные параметры уравнения: число коэффициентов (для примера, не более 10, ячейка C1) и их величины (C3:L3), значение правой части уравнения (С4). Результаты решения: индикатор существования решения в целых числах (C5), НОД коэффициентов уравнения (С6), частное решение неоднородного уравнения – набор чисел  $x_1$ , (1 ≤  $i$  ≤ 10, ячейки C11:C20), наборы решений однородного уравнения –  $x_{k,i}$  (2 ≤  $k$  ≤ 10, наборы ячеек D11:D20, E11:E20, ..., L11:L20).

При задании любых целочисленных значений свободных переменных  $t_k$  (D9:L9), решение уравнения определяется вектором  $x$  (B11:B20) по формуле вычисления компонент:

$$
x_i = x_{1,i} + \sum_{k=2}^{10} x_{k,i} \cdot t_k.
$$

#### МОДЕЛИРОВАНИЕ С ИСПОЛЬЗОВАНИЕМ ФОРМУЛ

Используемые формулы ячеек в основном представлены на рисунке 2.

Нахождение значения НОД возможно с помощью одноименной стандартной функции Excel для строки заданных коэффициентов =НОД(C3:L3) или по формуле  $=$ ДВССЫЛ(С1&"!А"&ИНДЕКС(С7:L7;C1)) для данного приложения.

Седьмая строка Excel описывает позиции (строки) промежуточных значений НОД для соответствующего листа Excel (после отладки приложения эта позиция может быть скрыта). Пример заполнения листов с наименованиями «2» и «3» для поиска НОД двух чисел с использованием набора (базисного представления) определенной длины показан на рисунках 3 и 4. Копирование формул в последующие строки Excel производится с помощью маркера заполнения.

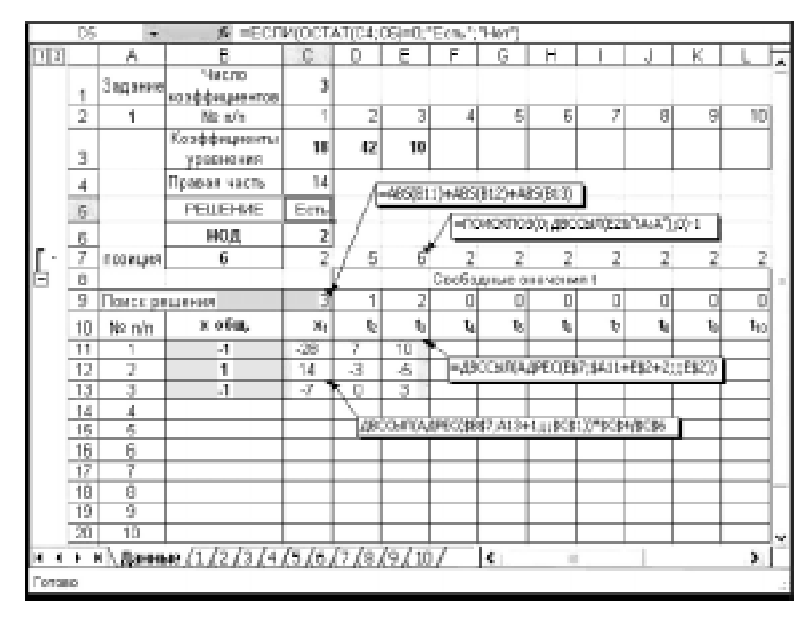

## Рисунок 2.

Для удаления ненужной информации (например, для листа «2» при возникновении ситуации «деление на 0») для ячеек, начиная с третьей строки Excel, использовалось условное форматирование белым цветом шрифта (рисунок 5). Аналогично для выделения только нужной информации использовалось форматирование шрифта и фона ячейки для региона ячеек Данные!С11:L20 (на рисунке 6 представлено форматирование ячейки C11, для остальных ячеек региона используется формат по образцу).

Даная модель в Excel не требует модулей VBA, уравнение автоматически реша-

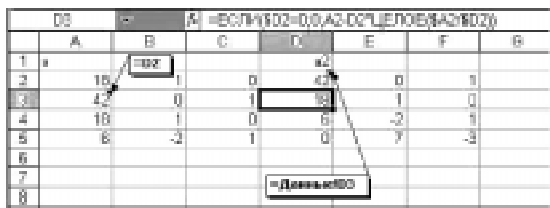

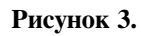

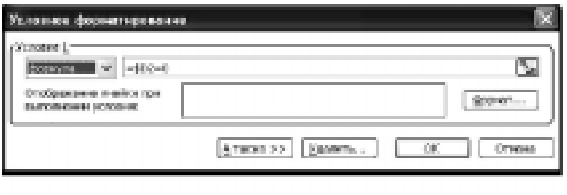

Рисунок 5. Рисунок 6.

ется с изменением какихлибо входных данных. Такая модель предполагает умелое применение сложных формул с использованием встроенных функций Excel, расширенных возможностей по оформлению данных в ячейках. При работе в группе каждый учащийся может разрабатывать отдельные блоки модели (например, лист 2 или 3 и т.д., с закреплением алгоритма отыскания НОД для двух чисел). При работе с одним документом файл должен быть в общей папке. Для управления до-

ступом к файлу в меню Сервис → Доступ к книге → Правка следует поставить галочку «Разрешить изменять файл нескольким пользователям одновременно».

#### МОЛЕЛИРОВАНИЕ С ПОМОЩЬЮ МОДУЛЯ VBA

Можно упростить модель, используя лишь только один лист «Данные» (рисунок

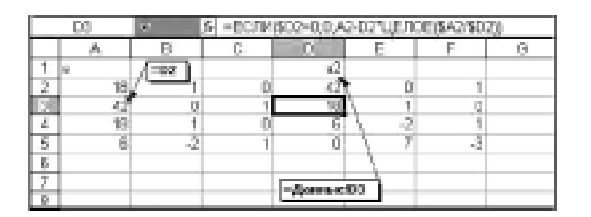

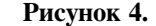

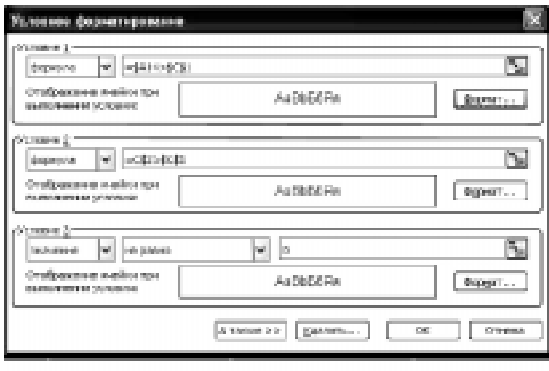

© КОМПЬЮТЕРНЫЕ ИНСТРУМЕНТЫ В ОБРАЗОВАНИИ. №1, 2006 г.

2), без сложных формул в ячейках и промежуточных данных.

Создадим кнопку (с именем Кнопка1) из панели инструментов Формы с названием «Решение» (ячейка В5), при клике мышью на которой будут выполняться следующие процедуры, описанные ниже и которые заполняют данными решения уравнения регион ячеек C11:L20.

```
Dim x() As Integer
Dim a() As Integer
Dim ai() As Integer
Sub Кнопка1 Щелкнуть()
n = Range('C1")ReDim a(n) 'Maccus коэффициентов
 Range("C11:L20").ClearContents
 For i = 1 To n
   a(i) = Cells(3, i + 2) Next i
c = Range('C4")d = NOD(n, a, x)Range("C6") = d
   For i = 1 To n
    Cells(i + 10, 3) = x(i) * c / d Next i
End Sub
Function NOD(n, a, x)
  ReDim x(n)
 x(1) = 1For i = 2 To n
     ReDim ai(n)
    ai(i) = 1'Задать набор ai={0,...0,1i,0,...,0}While a(i) < 0q = a(1) \setminus a(i)t = a(i)a(i) = a(1) - q * a(i)a(1) = t'аналогично для наборов
       For j = 1 To n
         t = ai(j)ai(j) = x(j) - q * ai(j)x(i) = t Next j
     Wend
    For j = 1 To n
      Cells(j + 10, 2 + i) = ai(j)
     Next j
  Next i
 NOD = a(1)End Function
```
#### **ИССЛЕЛОВАНИЕ** ЛИОФАНТОВА УРАВНЕНИЯ С ПОМОШЬЮ EXCEL

Иногда возникают задачи получить решение диофантова уравнения, обладающее некоторыми свойствами.

Это может быть поиск только положительных решений (например, исходя из физической интерпретации данных). В задачах взвешивания возможны ограничения на количество гирь определенного веса. В задачах переливания может потребоваться получение заданной правой части уравнения (определенного объема жидкости) за минимальное количество ходов переливания (суммы абсолютных величин значений массива решения).

Для примера исследуем задачу переливания, предложенную на Всероссийском конкурсе «КИО-2006» (Конструируй, Исследуй, Оптимизируй), http://www.ipo.spb.ru/kio/

Задача. Имеются три ведра заданного объема 88, 55 и 34 литра, вмещающая сколько угодно воды бочка и море. Вы можете зачерпывать воду ведрами из моря и выливать ее в бочку, выливать всю воду из ведра или бочки в море, наливать воду из бочки в ведра.

Ваша задача - с помощью ведер получить в бочке необходимый объем 147 литров морской воды. Вашим рекордом считается наименьшее число ходов, за которое будет получен необходимый объем воды в бочке.

Для нахождения общего решения уравнения  $88x + 55y + 34z = 147$  воспользуемся любой описанной выше моделью Excel. Получим «умопомрачительное» решение:  $x = -882$ ,  $y = 1323$ ,  $z = 147$ , где отрицательное значение означает вычерпать из бочки соответствующим ведром указанное (по абсолютной величине) количество раз, а положительное значение означает долить в бочку.

Для оптимизации решения воспользуемся интеллектуальными средствами Excel. Зададим в целевой ячейке С9 формулу подсчета общего числа ходов переливания  $=ABS(B11)+ABS(B12)+ABS(B13)$  и путем подбора целочисленных значений свободных переменных  $t_i$  минимизируем значение

целевой ячейки с помощью команды Excel Поиск решения в меню Сервис. Задание условий поиска показано на рисунке 7.

В результате оптимизации получим решение  $x = 2$ ,  $y = -3$ ,  $z = 4$ . Excel «потавил рекорд» переливания за 9 ходов. Ваше решение короче?

## Задача для самостоятельного исследования.

Можно ли составить батарею напряжением 220 В, соединяя последовательно элементы двух типов: напряжением 6 В и 16 В, – и если можно, то сколько надо взять тех и других.

Указание: Требуется получить положительные значения решения (для элементов обоих типов). В данной задаче таких решений будет несколько. Можно указать дополнительный критерий оптимальности (например, по количеству элементов или общей стоимости батареи).

В приложении на CD представлены рассмотренные в данной статье готовые мо- $\partial$ enu.

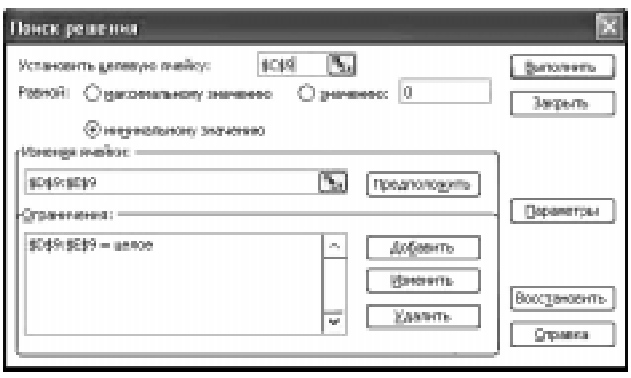

Рисунок 7.

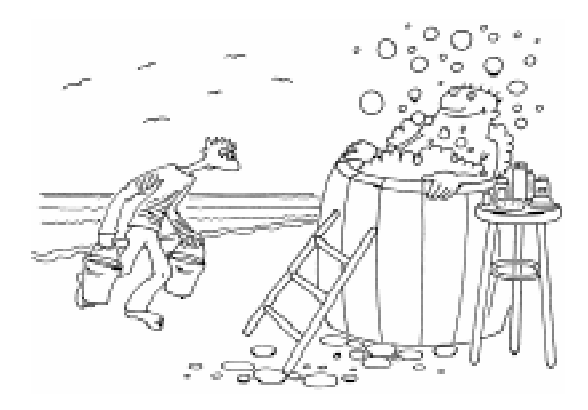

Bu noskeme zarepnubamı bogy begpamu uz nopa u boundame ee le borky...

 $\mathbb{C}$ Наши авторы, 2006. Our authors, 2006.

Паньгин Александр Викторович, инженер Центра информационных технологий г. Сосновый Бор.